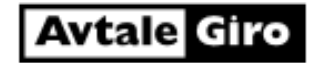

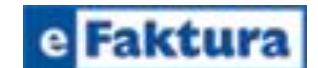

## **Fordeler med AvtaleGiro:**

**Du unngår purring** - Rekningane dine vert alltid betalt i tide og du unngår purringar og gebyr

**Ingen KID** - Du treng ikkje å skrive innl lange KID-nummer og anna betalingsinformasjon

**Det er enkelt** - Banken syter for at rekningane vert betalt automatisk på forfallsdato

**Du får full oversikt** - Du har full oversikt og kontroll med din konto i nettbank eller på kontoutskrift

**Fleksibelt** - Du kan endre både forfallsdato, beløp og belastningskonto, i tillegg til at du kan stoppe den

**Slik blir du AvtaleGiro kunde:**

**Opprett avtale nå** - Logg deg inn i nettbanken din og finn oss som tilbyder av AvtaleGiro i nettbanken.

**Tilbud i nettbanken** - Når du betaler di neste rekning frå oss, vil du i dei fleste nettbanker bli spurt om du ynskjer å opprette ein AvtaleGiro-avtale. Ved å akseptere tilbodet vert avtalen oppretta.. Du får beskjed når avtalen trer i kraft og må betale rekningar tilsendt i posten som normalt inntil avtalen er aktivisert.

**Kontakt banken** - Kontakt din bank direkte for å opprette AvtaleGiro.

**Kontakt økonomiavdelinga i kommunen –** så hjelper vi deg med å fylle ut skjema for AvtaleGiro.

## **Fordeler ved eFaktura:**

**Du slepper å taste KID-nummer:** Ei eFaktura er ferdig utfylt med KID-, kontonummer og beløp. Det einaste du treng å gjer i nettbanken er å godkjenne rekninga når du vil betale.

**Oversikt:** eFakturaene vert lagra i nettbanken din og du har til ei kvar tid oversikt over betalte og ubetalte rekningar. Du kan også velje å bli varsla på e-post kvar gong du mottar en ny eFaktura i nettbanken.

**Betal kor du vil:** Fordi rekningane vert sendt elektronisk til nettbanken din, er du ikkje avhengig av postkassen når du for eksempel er ute og reiser.

**Mindre papir:** Du slepper å få faktura i posten og sparer miljøet for ekstra papir. Du kan også velje eFaktura i kombinasjon med avtalegiro.

## **Slik blir du eFaktura-kunde:**

I nettbanken vil du få et spørsmål om du ynskjer eFaktura neste gong du betaler ein rekning frå Bokn kommune. Bekreft spørsmålet og du får tilsendt eFaktura ved neste fakturering.

Du kan også inngå eFaktura-avtale utan å ha ei faktura å betale for akkurat nå. Da loggar du deg på nettbanken og går på **Betalingsavtaler** – **søkje eFakturatilbydere**. Søk opp Bokn kommune og vel **Inngå avtale**. Du må oppgi eFakturareferanse før du bekreftar avtalen ved å klikke på **Inngå avtale**. eFakturareferansen er kundenummeret som du finn på siste rekning fra Bokn kommune. (PS: Nøyaktig framgangsmåte kan variere frå bank til bank. Rettleiinga her er basert på Sparebanken Vest sin nettbank)

**Opprett AvtaleGiro eller eFaktura på vår heimeside** - Vi har en løysing for elektronisk avtaleinngåelse som gjer det mogeleg for deg å inngå avtale her og nå. [https://pvu.nets.no/pvu](https://pvu.nets.no/pvu-suggestions/avtalegiro)[suggestions/avtalegiro](https://pvu.nets.no/pvu-suggestions/avtalegiro)